### EXAMINATION SECTION

### A. Important Instructions related to MSP Examination:

- 1. 1. Admit card has been sent to the candidate's email.
- 2. Exam will be truly online.
- 3. Follow the exam time as mentioned in Admit Card.
- 4. Exam duration will be of two hours as mentioned in Admit Card.
- 5. Questions type will be MCQ with 70 questions for each paper.
- 6. Language of Questions will be Sanskrit for Sanskrit Subjects and for Modern subjects it will be bilingual i.e., English and Hindi. Question Paper of the language (Hindi and English) subject will be in the respective language only.
- 7. For every correct answer one mark each will be awarded. There is no negative marking.
- 8. For any kind of query with university regarding the examination, please contact us on the following contact number or send it to by e-mail:

Contact-09990473756

Email-mspexam@csu.co.in

### B. Important Arrangement for Students who will be attending the exam from their home location:

 Those students who will be attending the examination from their home location required to make the arrangement of laptop or desktop on their own and required to make the following arrangement related to exam software for successful conduction of exam:

#### Exam Software(ExamLive) Requirement:

Basic Hardware requirements to install the software are as follows:

1. Minimum Recommended Hardware Configuration:

- 1.3 GHz processor or above
- HDD 10 GB Free Hard Disk Space on C drive
- 2 or \$ GB RAM (1 or 2 GB RAM should be free & usable)
- Computer peripherals viz. Monitor, Mouse, Keyboard
- Inbuilt Camera (in case of laptop) or external Web Camera(in case of desktop). Camera is Mandatory. Without Camera exam will not start.

#### 2. Minimum Recommended Software Configuration

- -Any of the below window's operating system installed on C Drive:
	- Windows 8/10, 32/64 Bit Operating System
	- Anti-Virus
	- Display/Graphics Drivers
	- Audio and Video Drivers
	- Internet (Minimum Broadband Internet connectivity with speed of 256 kbps or above required throughout the examination). Internet is Mandatory.
- 3. Please download the Exam Software (ExamLive) form this Link:

https://fileshare.mkcl.org/index.php/s/eNBiTTBTxz7DGEp

### C. Login Credentials Details:

Exam Login Credentials for Mock and Final Test is as follow:

Username: your registered mail id with university

Password: your roll no. Note: Mock Test will be enabled from 22<sup>nd</sup> March 2024 02.00 PM till 31<sup>st</sup> March 2024 to make you familiar with Exam Software. Final Test will be visible as per given timetable.

EXAMINATION SECTION

D.

# User Manual for Candidate

# (Step to attempt the Mock and Final Exam)

Step 1: Download and install the exam software using following mentioned link:

https://fileshare.mkcl.org/index.php/s/eNBiTTBTxz7DGEp

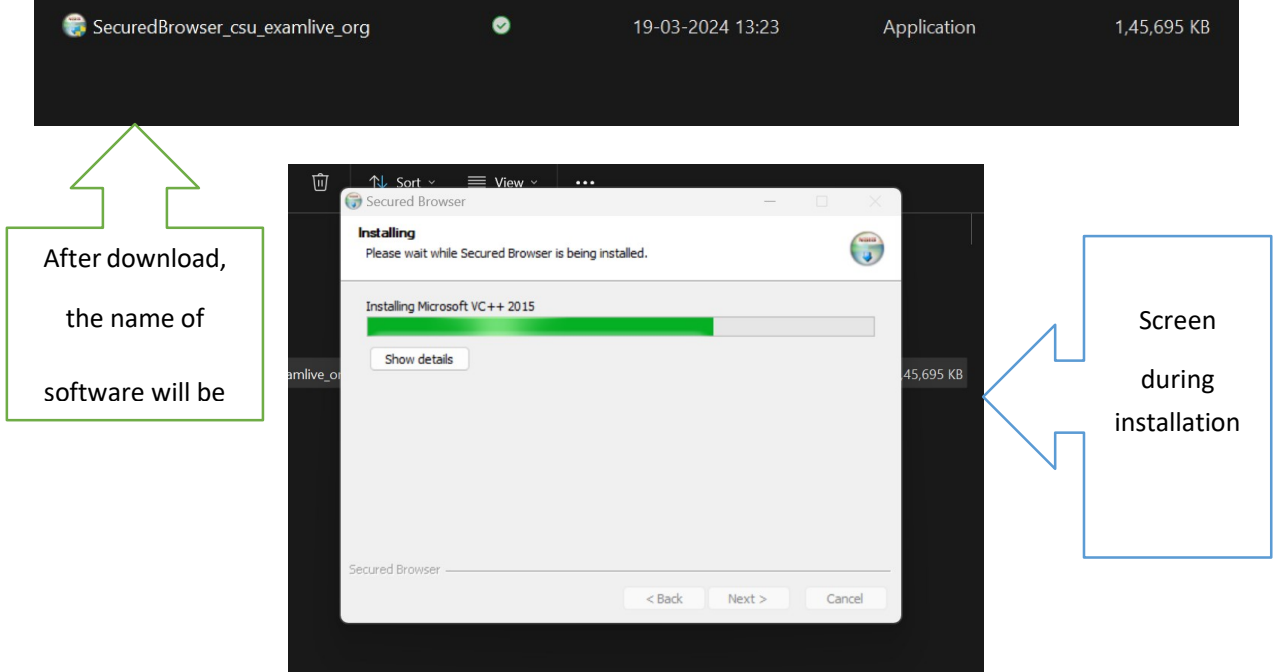

Step 2: Check the following ExamLive icon visible on your desktop:

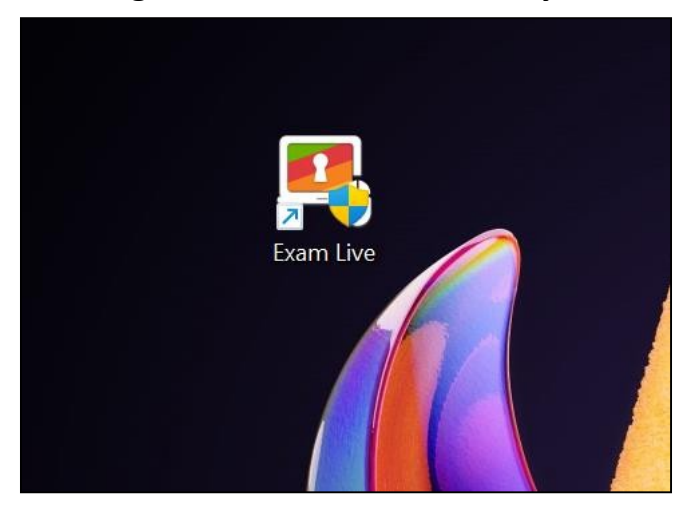

## Step 3: To access the ExamLive, double Click on the ExamLive Icon and Click on "Yes" Button

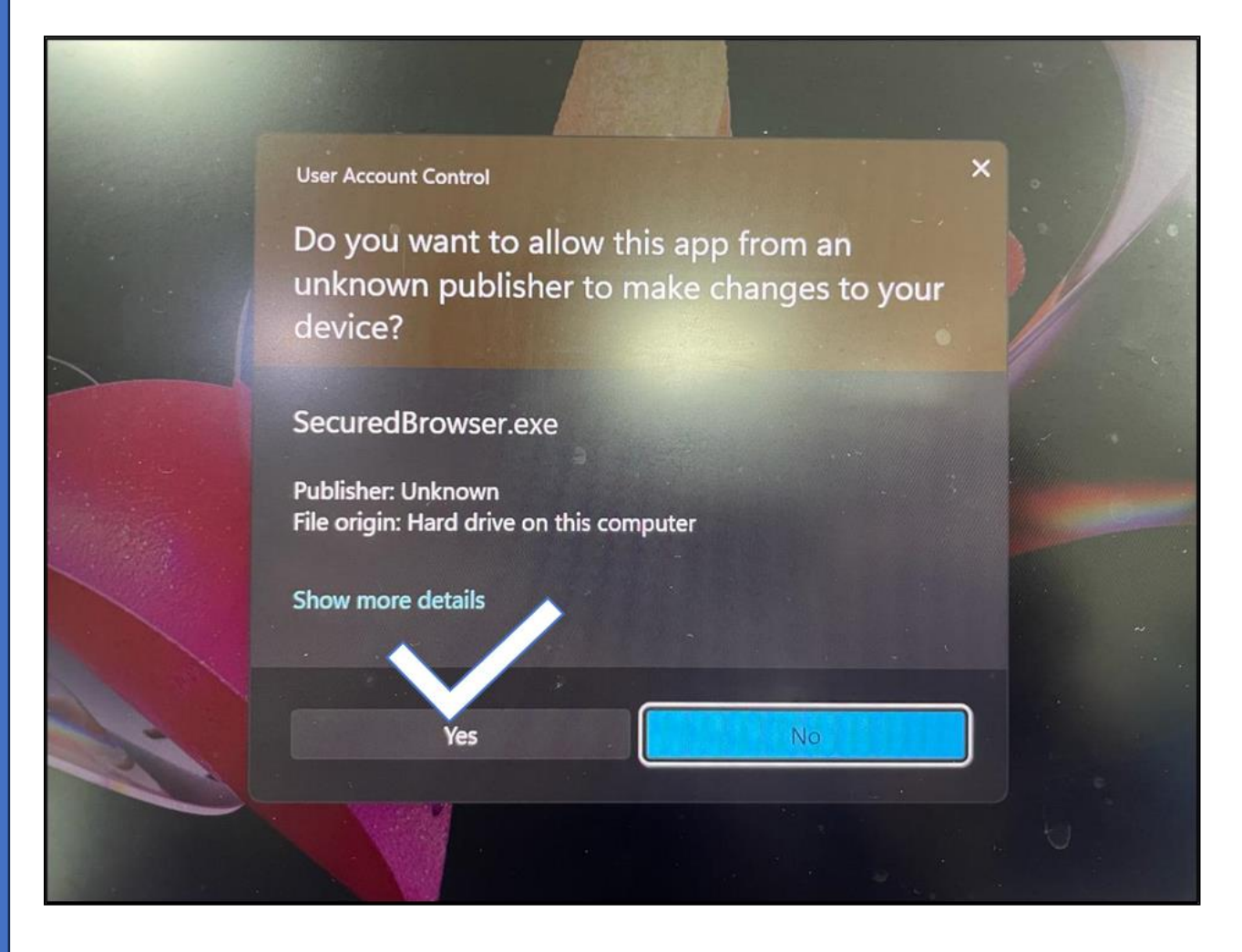

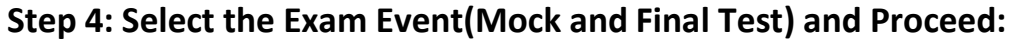

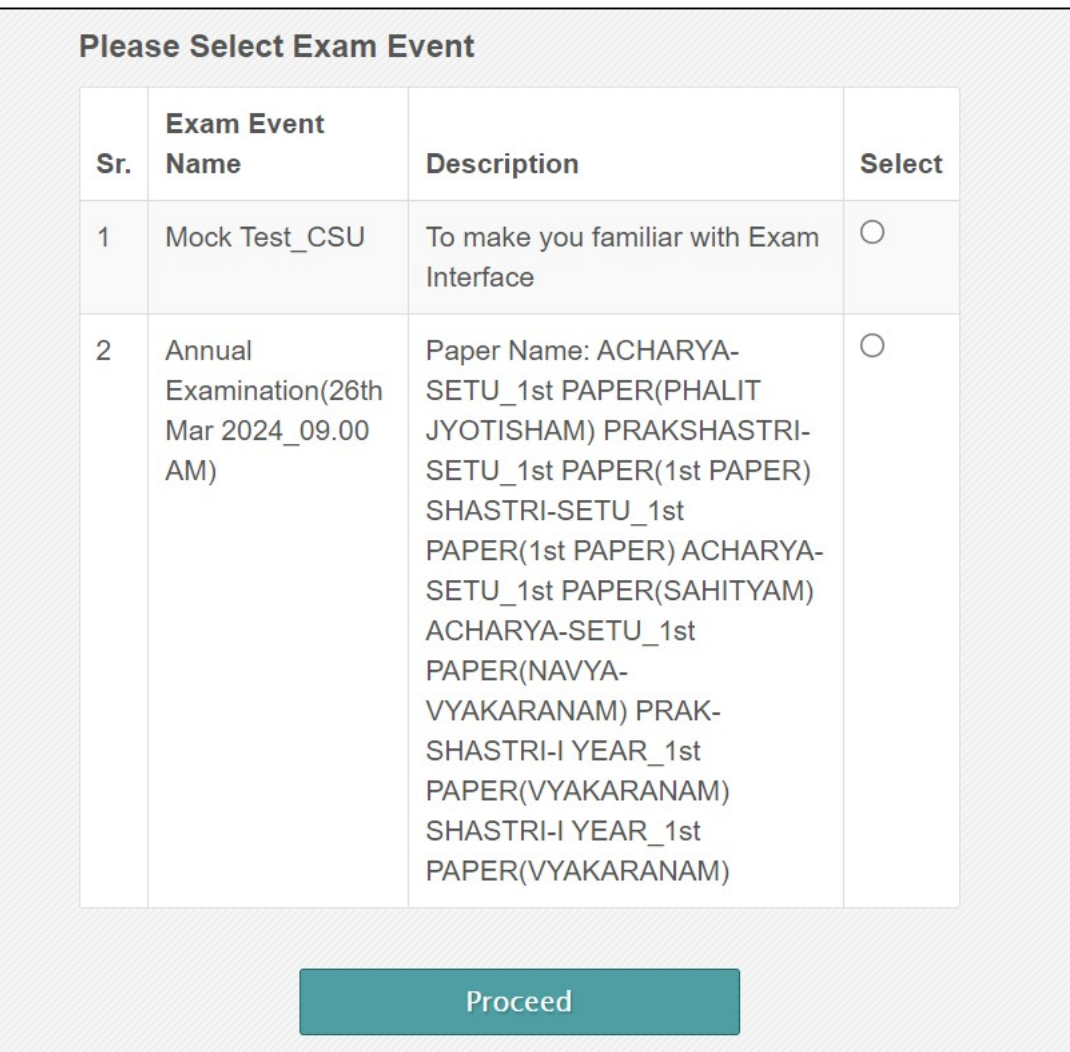

Note: Mock Test Will be visible from 22<sup>nd</sup> March 2024 04.00 PM and will remain active till 31<sup>st</sup> March 2024 to make you familiar with Exam Software. Mock test is optional. Final Test will be visible as per Annual Examination Timetable in mentioned format in above screenshot.

Step 5: Enter the Login Credential Details:(your university registered mail id as username and your roll no. as password)

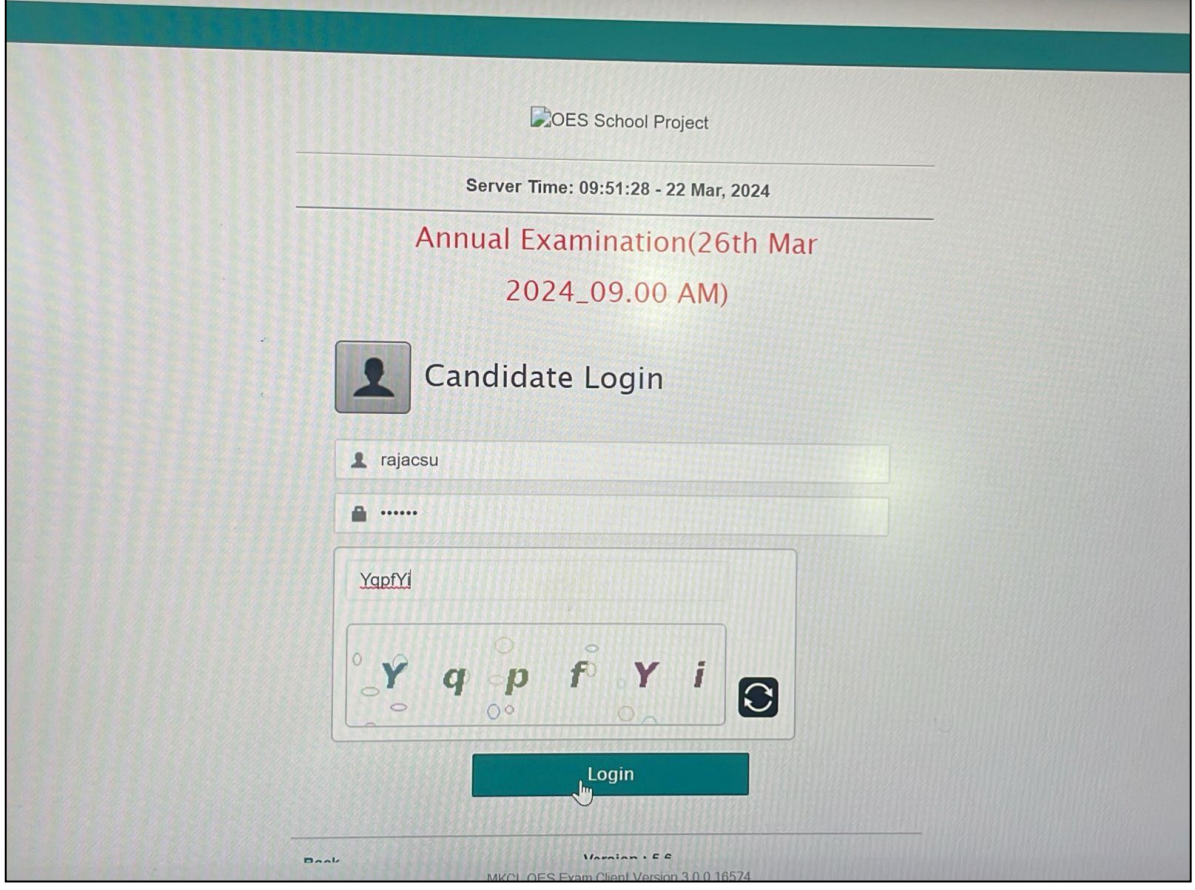

Step 6: Verify the Details and Click on "Take a Test"

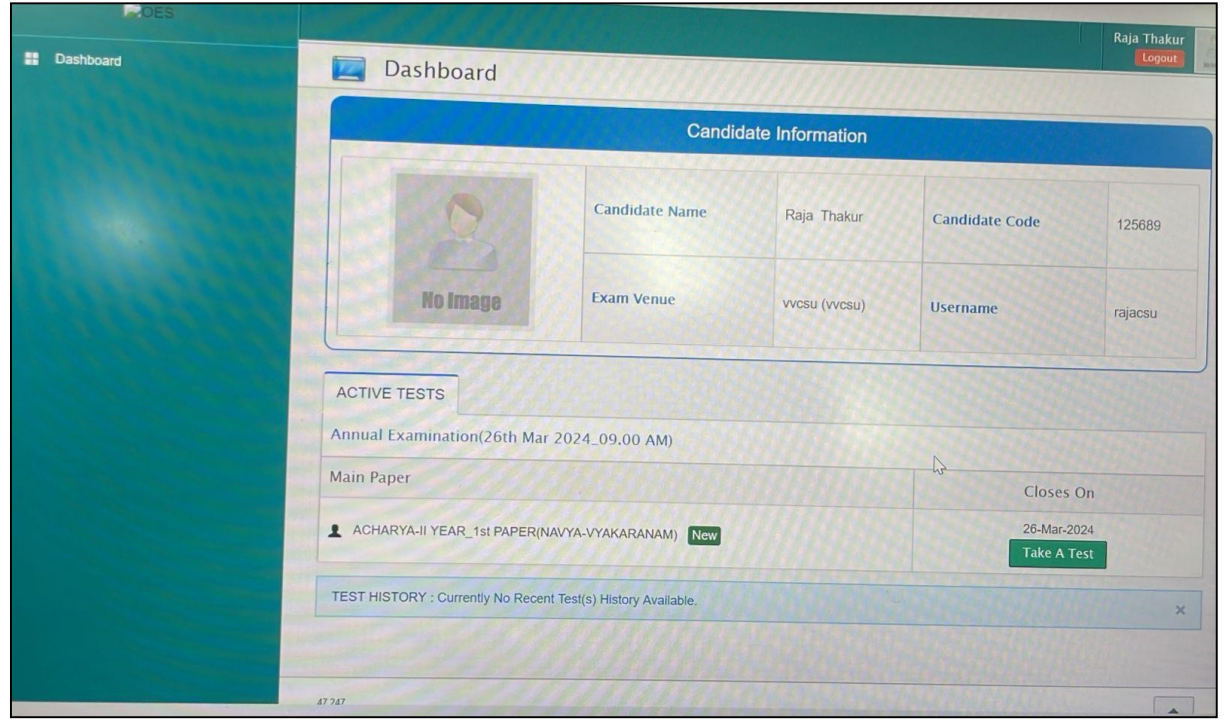

### Step 7: Capture your Photograph, tick on box and Proceed

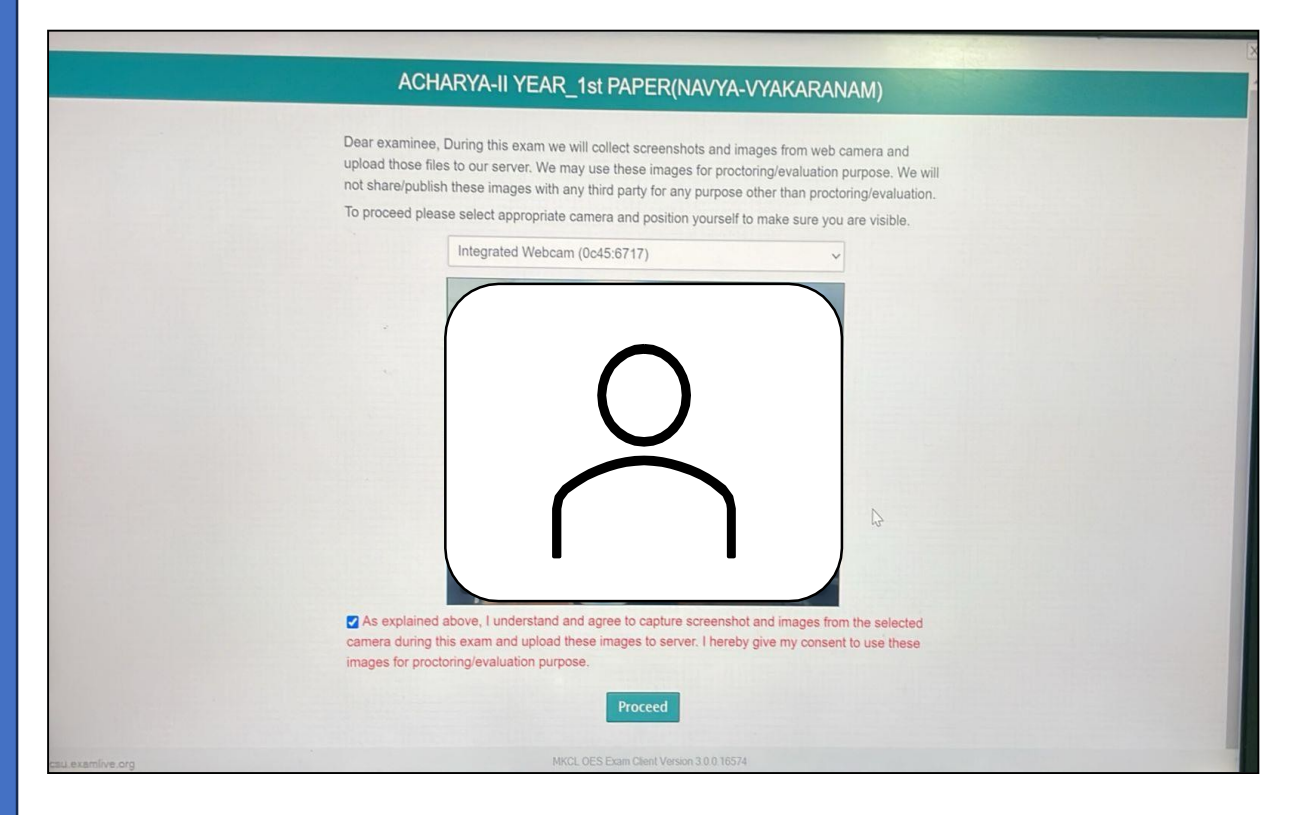

### Step 8: Read Instruction Carefully and Click on "Next Button"

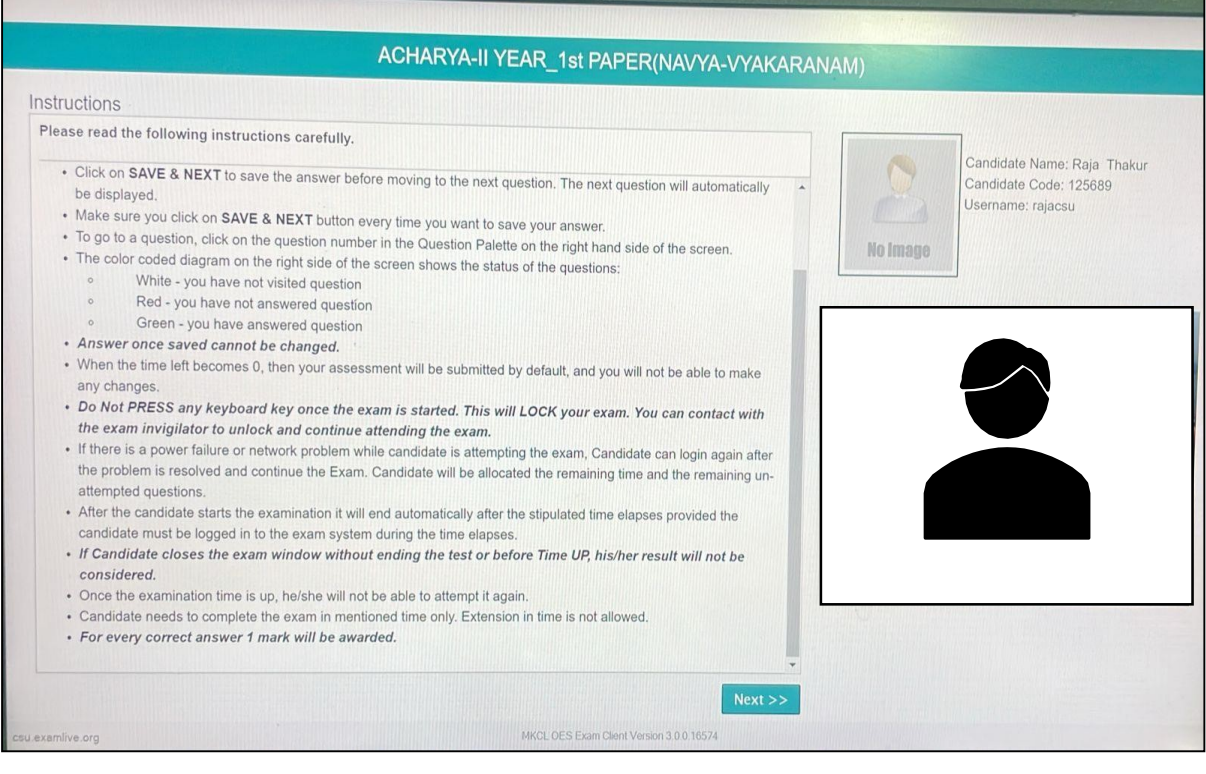

EXAMINATION SECTION

Step 9: Read Instruction carefully and Click on "I am ready to begin".

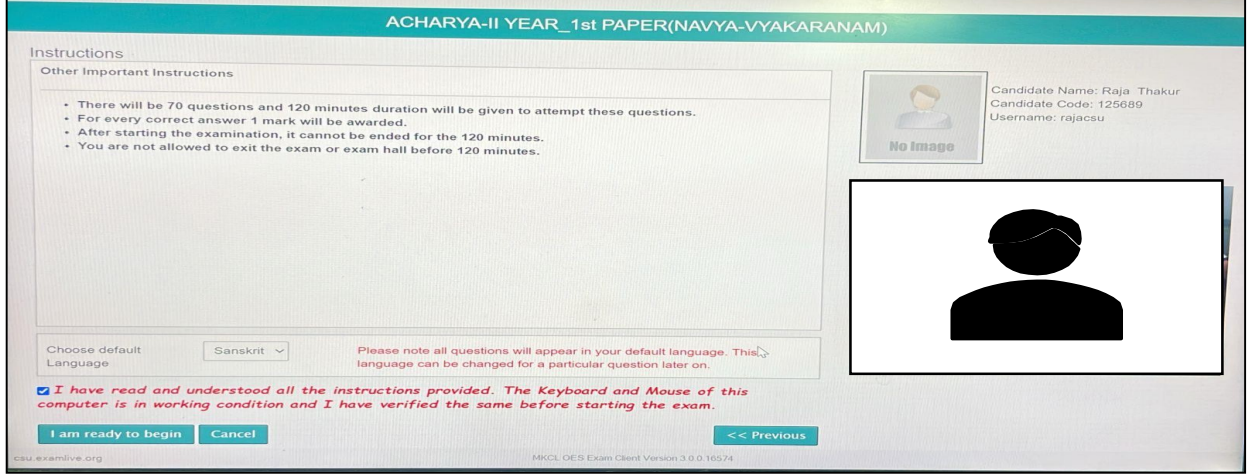

Step 10: Attempt the Questions as visible. End Test button will be enabled at remaining 11 minutes.

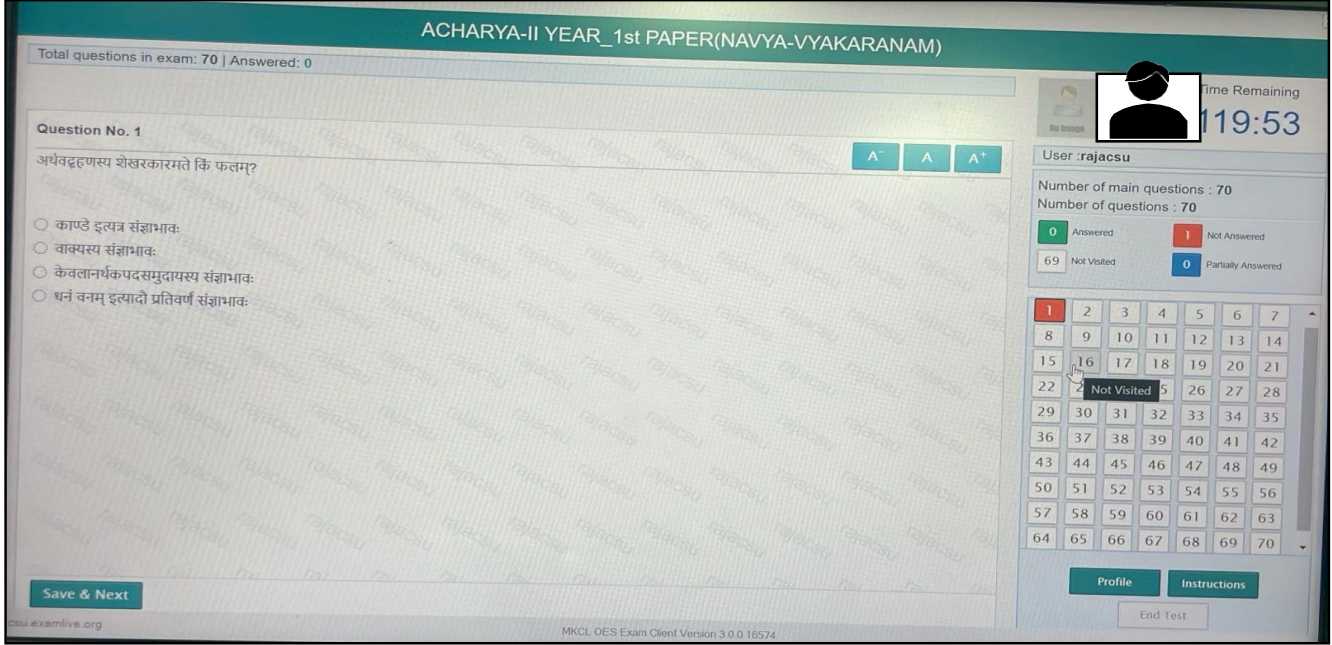

EXAMINATION SECTION

For any kind of support related to Exam Software you can reach us at Exam Support @022-43661672 (Monday to Friday 09.30 AM to 05.00 PM) OR write us the mail at csucbtexam@gmail.com for all better support.

> Sd.- Controller of Examinations